## **3.1 Wie rufe ich ein Abrechnungsobjekt auf?**

Mit der Auswertung von Abrechnungsobjekten erhalten Sie Informationen zu Kostenstellen, Kostenträgern und Projekten.

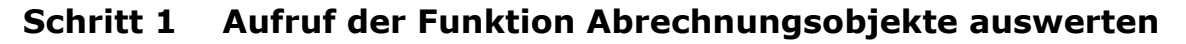

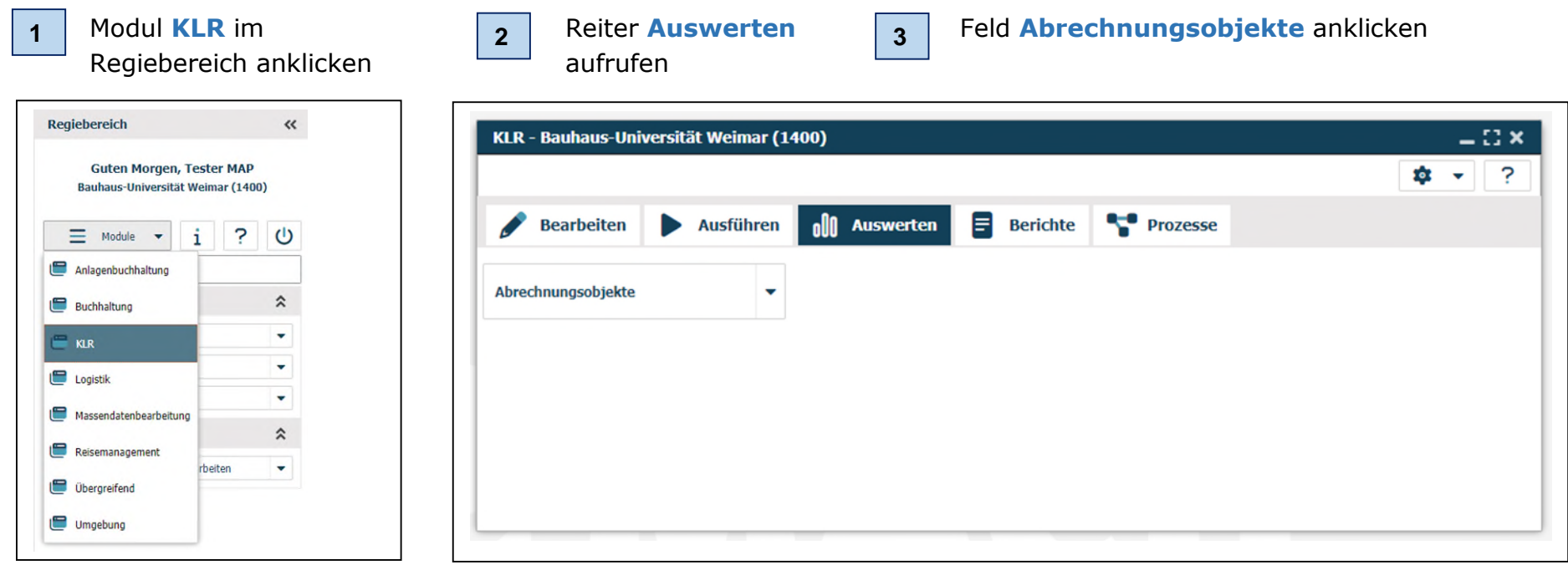

Um die Funktion schneller zu erreichen, können Sie einen Favoriten im Regiebereich anlegen siehe Frage 2.2

## **Schritt 2 Suchprofil anlegen**

Sollten Sie noch kein Suchprofil angelegt haben, dann können Sie das unter Frage 2.4 nachlesen.

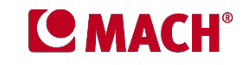

## **Schritt 3 Suchkriterien eingeben**

Nun können Sie Suchwerte eingeben, um die Suche nach bestimmten Abrechnungsobjekten einzuschränken. Zum Beispiel:

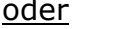

Abrechnungsobjekt beginnt mit "8" oder Bezeichnung enthält "Bewirtschaftung"

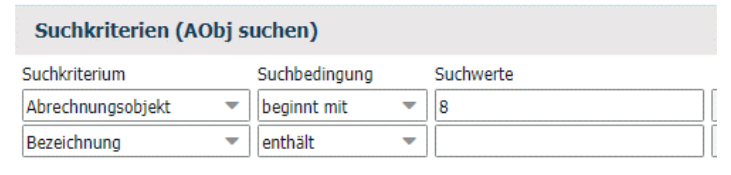

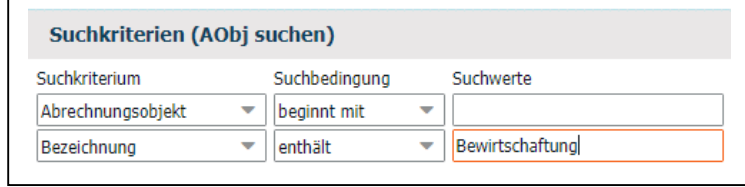

## **Schritt 4 Daten aufrufen**

Mit einem Klick auf die **Lupe** links oben in der Menüleiste erscheinen nun alle Datensätze, die den von Ihnen gewählten Suchkriterien entsprechen.

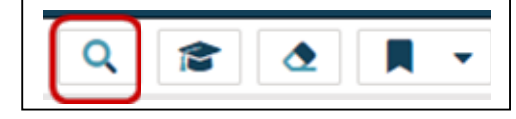

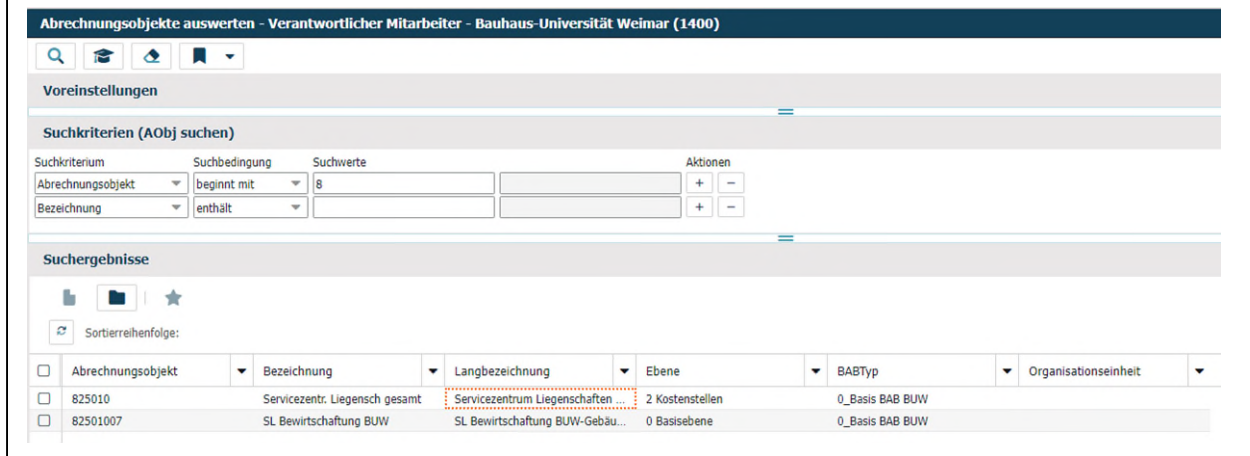

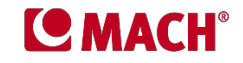